## Macroeconomics Week 1 Ricardo Gouveia-Mendes [ricardo.mendes@iscte-iul.pt](mailto:ricardo.mendes@iscte-iul.pt)

Undergraduate in Economics 1st Semester 2023-24

## iscte

## **BUSINESS<br>SCHOOL**

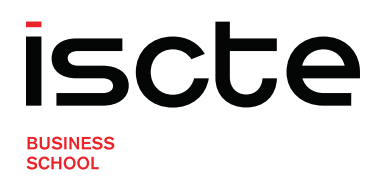

# Welcome to julia and Pluto.jl &

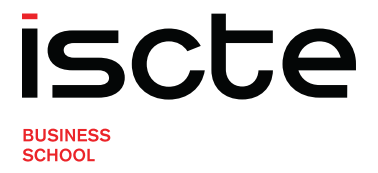

# Why teaching Economics and julia?

- The **nature** of Economic Science
	- Human Science which object?
	- Data
	- **Mathematics is to Economics as Cartography to Geography**
- . The **Julia** programming language
	- General purpose programming language born in 2015 at MIT
	- **The high performance promise: Walks like Python runs like C**

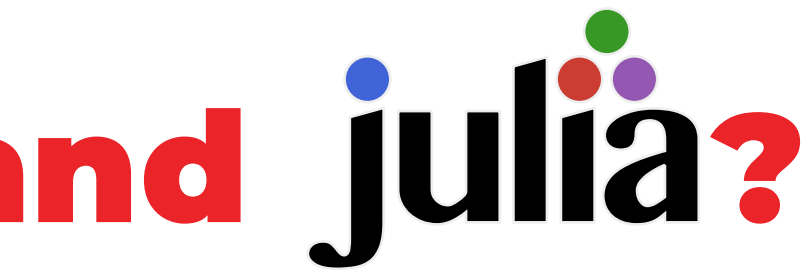

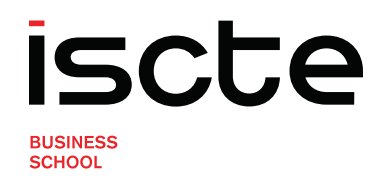

## What about Pluto.jl 8?

- Pluto.jl is a Julia package
- . It provides Notebooks as web-based IDEs for Julia
	- Plain Julia files: \*. j1
	- **Structured in cells that allow multiple types of contents** 
		- Chunks of Julia code to run calculations
		- Text to be formatted
	- **Reactive: all the code is updated when something changes**
	- Interactive tools: ideal for learning

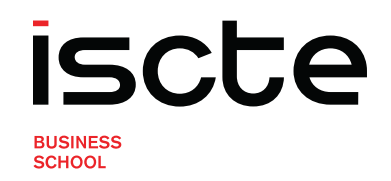

## First things first

- **1.** Zipped files
- 2. Opening Julia
	- a. Standard mode and Pkg mode b. Installing packages: add Package
	- c. Updating packages: ] up
- 3. Running Pluto.jl: import Pluto; Pluto.run() in standard mode
- 4. Open a Notebook
	- a. Static and Dynamic versions
	- **b.** Checking the loading progress
	- c. Checking the Notebook location in your PC
- 5. Save a Notebook: Ctrl + S

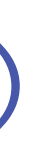

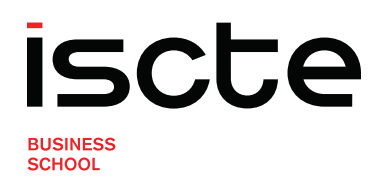

# Working with julia and Pluto.jl &

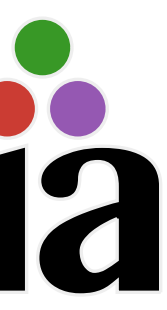

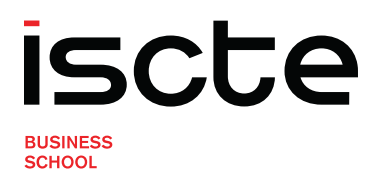

## Cells with text: basic formatting

<span id="page-6-0"></span>• The simplest solution is to use **Markdown** blocks

## Text symbols declare formatting (as in WhatsApp!)

[1](#page-6-0) md"This is a Markdown single line input text."

<span id="page-6-3"></span><span id="page-6-2"></span><span id="page-6-1"></span>md"""" This is a Markdown multiple line input text.  $\mathcal{R}$   $\mathbf{W}$   $\mathbf{W}$ 

<span id="page-6-10"></span><span id="page-6-9"></span><span id="page-6-8"></span><span id="page-6-7"></span><span id="page-6-6"></span><span id="page-6-5"></span><span id="page-6-4"></span>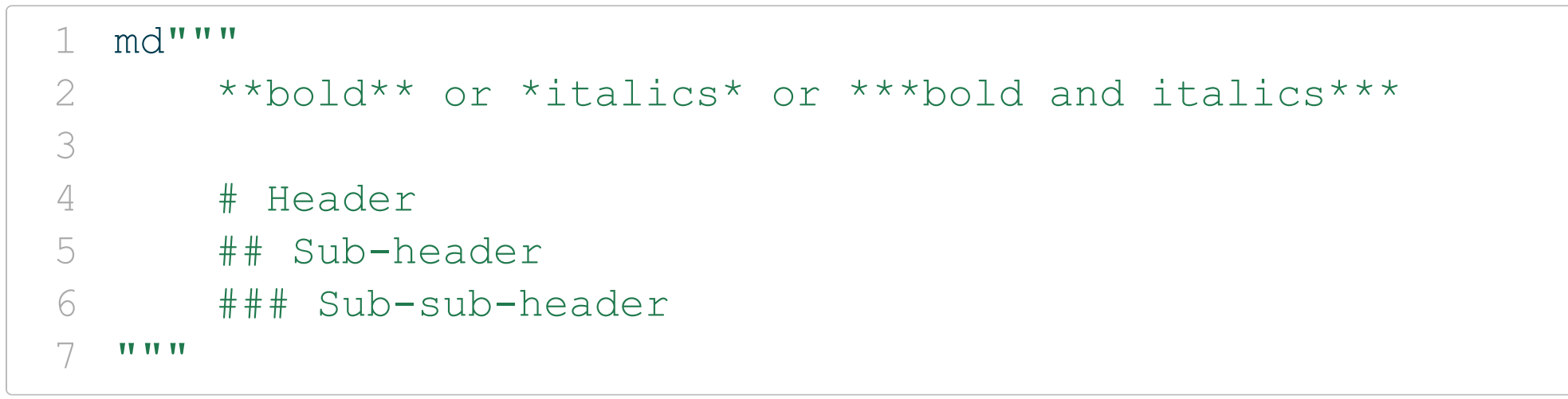

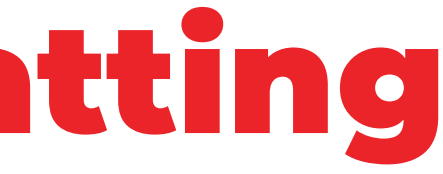

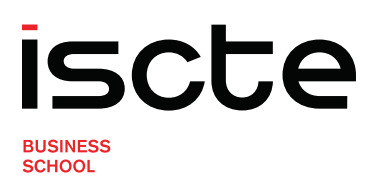

## Cells with text: lists

## Ordered lists

## <span id="page-7-6"></span><span id="page-7-5"></span>Unordered lists

## <span id="page-7-4"></span><span id="page-7-3"></span><span id="page-7-2"></span><span id="page-7-1"></span><span id="page-7-0"></span> $1 \mod 1$ "" 1. First item 1. Second item (regardless of the number) 1. First sub-item of the second item 1. Third item - Unordered sub-list item """

```
1 md"""
2 - First item
3 - Second item
4 - First sub-item od the second item
5 - Third item
6 """"
```
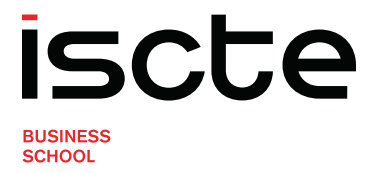

## Cells with text: mathematics

To typeset mathematics we can use LaTeX syntax inside a Markdown block

<span id="page-8-0"></span>· Inline mode

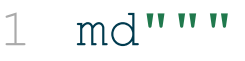

```
Our equation can be written as 2}x^3; in the same line as other text.
\mathcal{R} \mathbf{W} \mathbf{W} \mathbf{W}
```
<span id="page-8-3"></span>• Display mode

```
1 \text{ rad}"""
      The next formula will be centered in a stand-alone paragraph:
3
   $z = \int_{a}^{a}^{b} x^2 dx5 TV TV
```
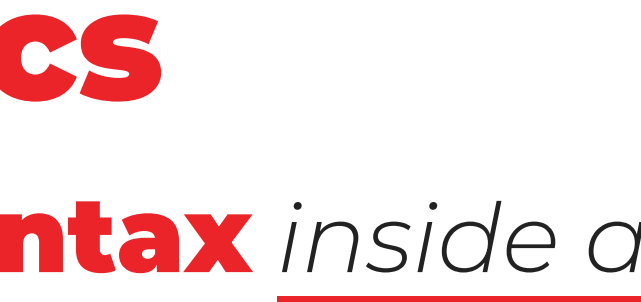

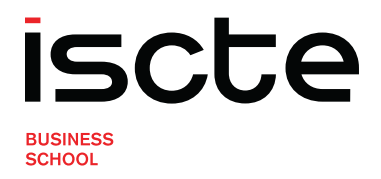

## Cells with Julia code: input rules

Each cell must contain a single line of code

<span id="page-9-0"></span> $1 \t2 + 3$ 

• Otherwise we need to use a begin... end block

<span id="page-9-5"></span>Any Unicode character or even Emojis may be used in your code

<span id="page-9-4"></span><span id="page-9-3"></span><span id="page-9-2"></span><span id="page-9-1"></span>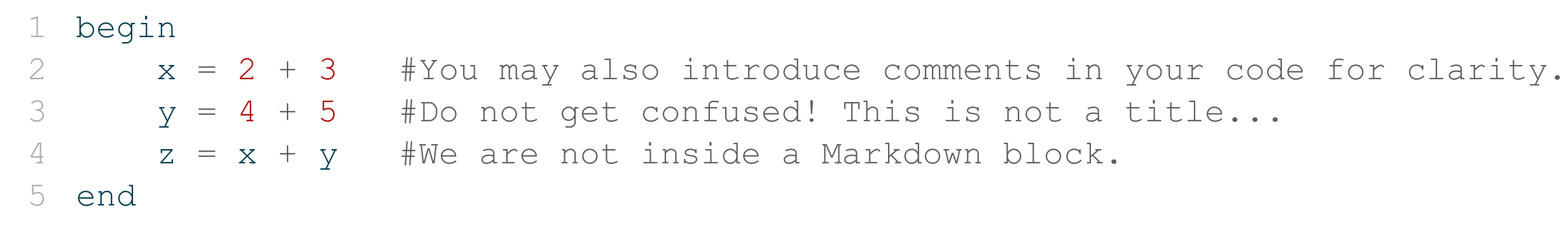

<span id="page-9-10"></span><span id="page-9-9"></span><span id="page-9-8"></span><span id="page-9-7"></span><span id="page-9-6"></span>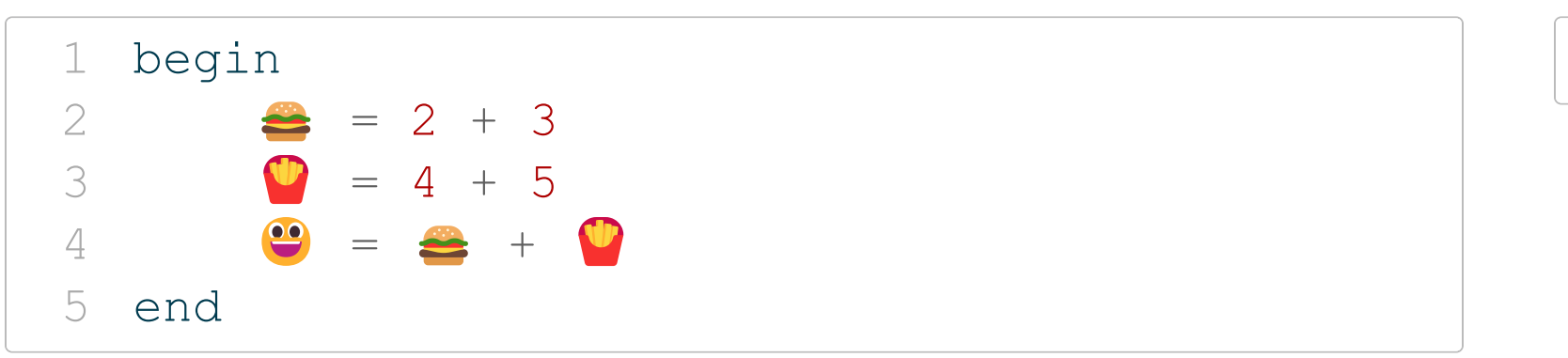

<span id="page-9-11"></span>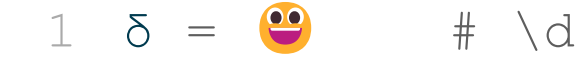

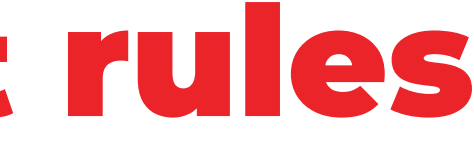

## lelta + Tab

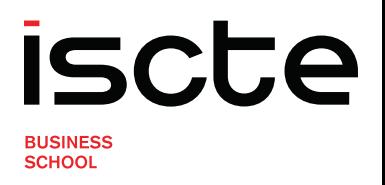

## Cells with Julia code: run and control output

- To **run a cell** (i.e., execute the code inside), press **Shift + Enter** or hit the ▶ icon in the bottom-right corner of the cell
- To hide the output use ; at the very end like in:

```
1 begin
2 x = 2 + 33 \quad v = 4 + 54 z = x + y
5 end;
```
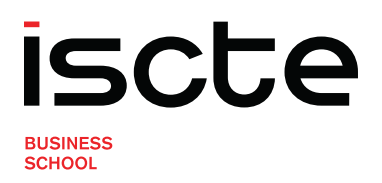

## Algebra and Julia: calculator way

- Maybe you are not, but Julia is an expert in Algebra (5)
- You may use Julia as a super-power calculator
	- **Defining a Matrix**

<span id="page-11-0"></span>[1](#page-11-0) Romeo =  $[1 2; 3 4]$ 

<span id="page-11-1"></span>■ Calculate the determinant of Romeo

[1](#page-11-1) det Romeo =  $1 * 4 - 2 * 3$ 

<span id="page-11-2"></span>Write Romeo's adjunct matrix

[1](#page-11-2) adj Romeo =  $[4 -2; -3 1]$ 

<span id="page-11-3"></span>**Invert Romeo** 

 $1$  inv\_Romeo =  $(1 / det_R$ Romeo) \* adj\_Romeo

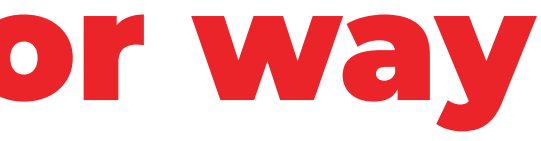

**SCHOOL** 

## Algebra and Julia: built-in functions

<span id="page-12-0"></span>Are we correct?

inv\_Romeo \* Romeo

<span id="page-12-1"></span>Clever alternatives

inv(Romeo)

<span id="page-12-2"></span>Romeo' #Careful: this is the adjunct not the transpose()

<span id="page-12-6"></span><span id="page-12-5"></span><span id="page-12-4"></span><span id="page-12-3"></span>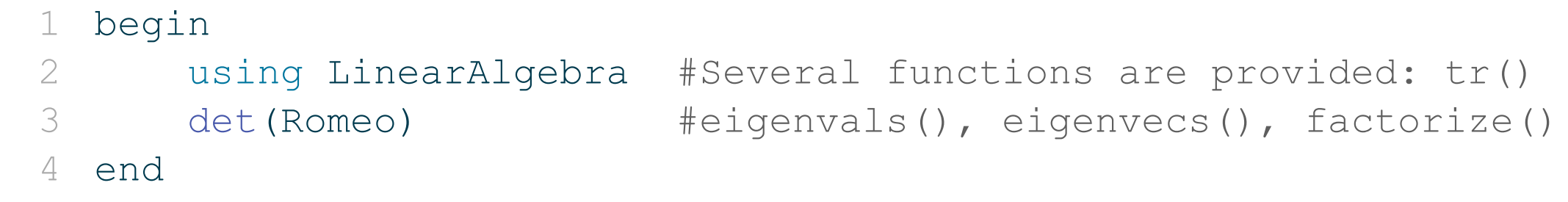

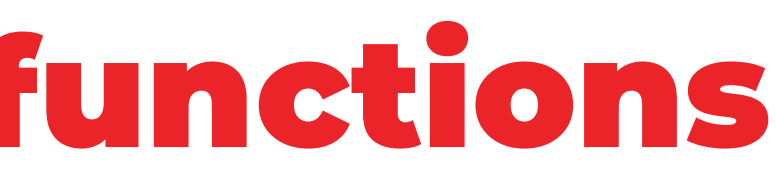

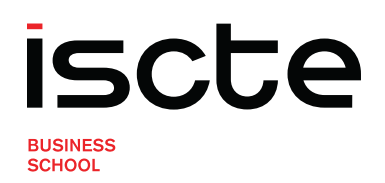

## Using sophisticated packages

- **Pacakges** allow you to benefit from the work of others
- **For data analysis** we will use:
	- **DataFrames.jl**
	- CSV.jl
	- **PlotlyJS.jl and/or Plotly.jl**
	- **Statistics.jl**

• For **numerical solution** of complex systems of equations we will use NLSolve.jl

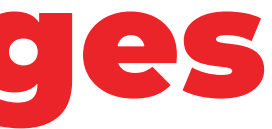

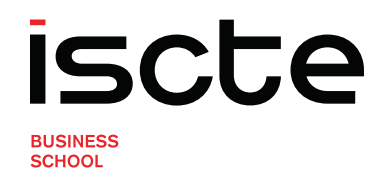